# Дизайн сайта

# Принципы эффективного веб-дизайна

## **ЧТО такое юзабилити?**

Это качественный показатель простоты и удобства использования сайта.

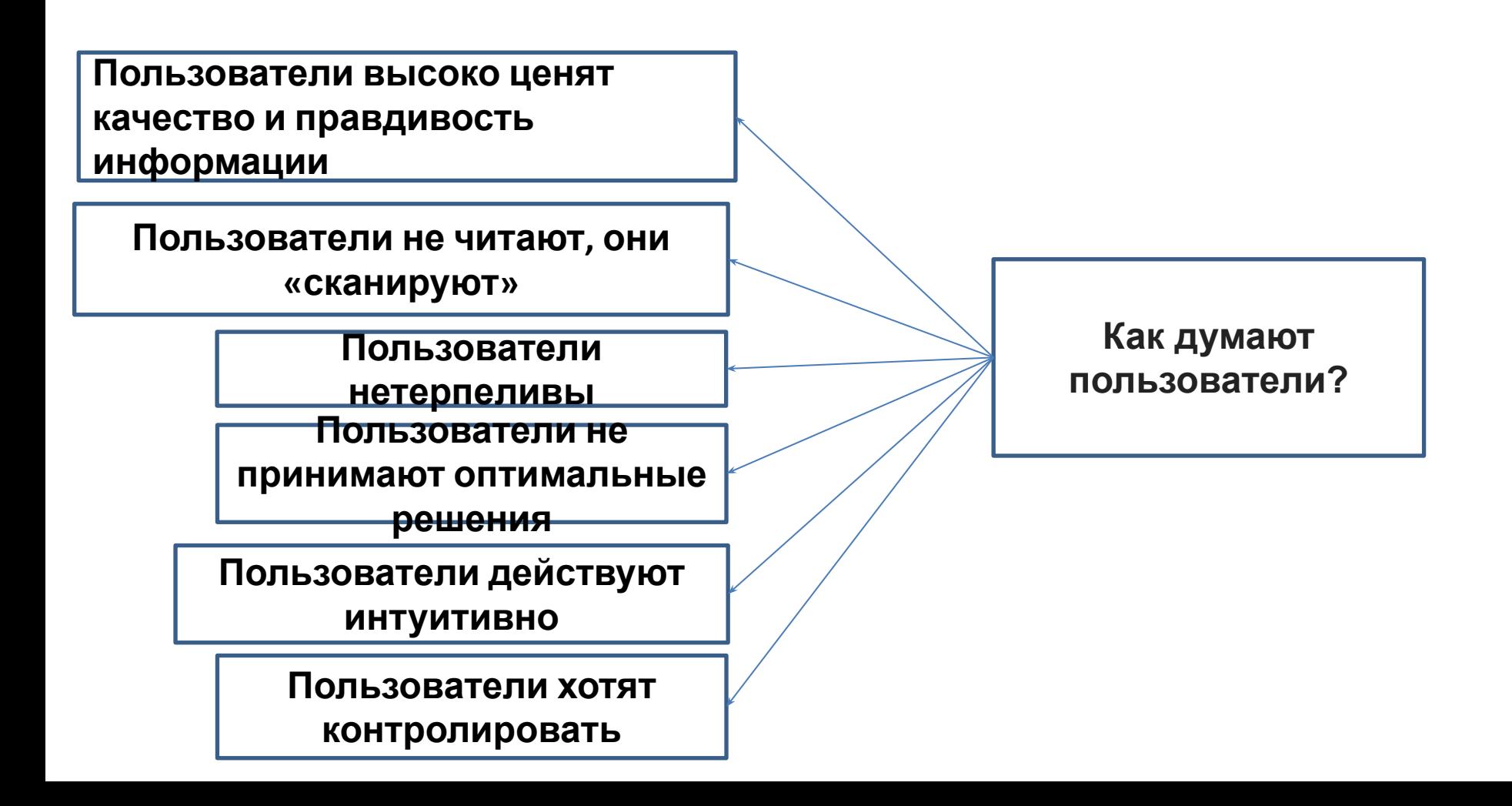

**1. Не заставляйте пользователей думать**

**2. Не испытывайте терпение пользователей**

**5. Пишите эффективно** *Оптимальное решение для эффективного составления* **3. Концентрируйте внимание пользователей 4. Стремитесь показать наиболее значимые вещи**

*текста:* ❑ используйте короткие, лаконичные выражения (чтобы добраться до сути как можно скорее);

- ❑ используйте "сканируемую" разметку (категорируйте контент, используйте многоуровневые заголовки, визуальные элементы и списки, которые разбивают поток текстовых блоков);
- ❑ используйте простой и объективный язык (промо-тексты не должны звучать, как реклама; предложите вашим пользователям несколько разумных и объективных причин, почему они должны пользоваться вашим сервисом или оставаться на вашем веб-сайте

## **6. Стремитесь к**

#### **простоте 7. Не бойтесь пустого**

## **пространства**

## **8. Эффективная коммуникация с помощью контента**

Три фундаментальных принципа использования т.н. "визуального языка" контента, который пользователи видят на экране

- <sup>∙</sup> **Организация:** Дайте пользователю чёткую и согласованную структуру. Одни и те же правила должны применяться ко всем элементам.
- <sup>∙</sup> **Экономия:** Пытайтесь сделать как можно больше с меньшим количеством визуальных элементов.

**Четыре главных момента:** простота, чёткость, отличительность и выразительность.

*Простота* означает включение только тех элементов, которые наиболее важны для эффективной коммуникации.

*Чёткость***:** все компоненты должны иметь такой дизайн, который не

запутывает посетителя в предназначении этих элементов.

*Отличительность***:** самые важные свойства элементов должны быть легко заметны. *Выразительность*: самые важные элементы должны легко визуально восприниматься.

<sup>∙</sup> **Взаимодействие:** внешний вид должен соответствовать физическим возможностям посетителей.

**9. Традиции — наши друзья 10. Тестируйте рано, тестируйте часто**

*Несколько важных моментов:*

- ❑ **тестирование с одним пользователем во много раз лучше, чем тестирование без участия пользователей вообще**,
- ❑ Тестирование **итерационный процесс**. Это работает так: вы что-то создаёте, тестируете, исправляете и тестируете снова. Возможно вы найдёте проблемы, которые остались незамеченными при первом тестировании в «мусоре» других ошибок.
- ❑ Тесты юзабилити **всегда дают полезные результаты**. Вы либо увидите текущие проблемы, либо их отсутствие. В любом случае это полезно для проекта.
- ❑ В соответствии с законом Вайнберга (Weinberg's Law), **разработчики неспособны тестировать свой код**. Это применимо и к дизайнерам.

**Юзабилити веб сайта** оценивается **по 5 основным качественным компонентам**:

- **1. Ориентация:** насколько просто новым посетителям веб-сайта совершать элементарнейшие действия, т.е. не мешают ли им дизайн и разные виды рекламы, видео в режиме автоплей.
- **2. Эффективность:** насколько быстро юзер может ориентироваться на сайте и совершать необходимые ему действия.

### **3. Запоминаемость**:

насколько легко будет юзеру сориентироваться на сайте после продолжительного отсутствия на сайте.

- **4. Ошибки:** количество ошибок, совершенных посетителем сайта, способы ликвидации этих лагов и простота в устранении последствий этих ошибочных действий.
- **5. Удовлетворенность:** субъективная степень «довольности» пользователя, эмоциональное восприятие сайта: совокупность информации + дизайна + навигации + отображения в браузере.

## **7 основных правил юзабилити**

## **сайта:**

- **1. Гарантии надежности**. Вкладка «О компании», контактные данные в хедере, сертификаты, адрес офиса, отзывы клиентов, кейсы, банковские реквизиты – всё это дает нелишнее доказательство посетителю, что компания имеет статус и вполне компетентна в своей сфере деятельности.
- **2. Кнопка Поиска.** Помимо логотипа, второй по важности элемент для сайта. Кнопка «Поиск» — это первый помощник посетителя и лучший друг на любом сайте. Как минимум – если юзер в течение первых 2 секунд уже нашел эту кнопку, он чувствует себя в безопасности и уровень его напряженности и тревоги к твоему сайта резко спадет.
- **3. Навигация («хлебные крошки»).** Правило, согласно которому юзер всегда должен иметь представление, где он находится: тема, раздел, номер страницы.
- **4. Отображение сайта.** Корректное отображение элементов страницы на различных устройствах снижает процент отказов посетителей сайта и увеличивает глубину просмотра, что, в свою очередь, напрямую влияет на показатель конверсии сайта.
- **5. Простота использования сайта.** Этот принцип состоит из мифов и легенд о том, как скрасить пребывание посетителей на сайте. Вот некоторые из этих идей: Правило 3 кликов, Правило 1 секунды, Правило перевернутой пирамиды, Закон близости элементов, Синдром утёнка.
- **6. Дизайн**. Минималистичный дизайн, без отвлекающих элементов, не мешающий посетителю воспринимать информацию. Стоит отметить, что дизайн и юзабилити сайта – это два показателя, которые очень часто схлестываются между собой, но давай пока что не будем разводить холивар на эту тему.
- **7. Контент**. Оформление и структура текста, логическая последовательность и оптимизация контента – всё это должно соответствовать определенным правилам, помогающим юзерам быстро найти необходимую информацию в куче букв. Специально для оптимизации результата этого показателя и была придумана такая профессия как копирайтер.

Существует несчетное множество способов улучшения юзабилити сайта, но основным и самым результативным считается **юзабилити тестирование сайта**, которое состоит из 3 компонентов:

**1. Собрать группу** из наиболее подходящих к ЦА человек;

**2. Дать группе задание** на исполнение самых стандартных действий с сайтом;

**3. Наблюдать за действиями** тестируемых, что у них получилось/не получилось сделать, с какими трудностями они столкнулись, что оказало влияние на их поведение (вебвизор, карта кликов, карта скроллинга).

Несколько обязательных условий для достижения верных показателей **оценки юзабилити** разных этапов создания сайта:

- **1. Протестируй старый сайт** прежде чем тестировать новый вариант сайта, т.к. это поможет тебе выявить сильные и слабые стороны предыдущей версии и не упустить их из виду при разработке новой версии.
	- **2. Проведи оценку сайтов конкурентов** это довольно-таки хороший (а главное – бесплатный!) способ получить конкурентоспособные данные, которые помогут тебе сделать СВОЙ сайт лучше и лучше ЧЕМ у конкурентов.

**3. Проведите полевое исследование**, чтобы понять, как испытуемые ведут себя в их привычных условиях.

**4. Создай напечатанные версии** интерфейсов сайта и протестируй их. Помни: чем меньше времени будет потрачено на корректировку этих интерфейсов, тем больше времени останется на внесение изменений после последующих тестирований.

**5. Найди корректировки**, после внесения которых показатель юзабилити сайта становится лучше. По мере устранения ошибок и усовершенствования интерфейса, проводи тест уже не на бумаге, а на компьютере. И тестируй сайт после каждой новой правки.

**6. Проверь окончательный вариант сайта** на соответствие

с общепринятыми нормами юзабилити сайта и со своими предыдущими результатами тестирования.

**7. Проведи тестирование ЕЩЁ РАЗ** напоследок, после того, как все-все-все правки были внесены, сайт уже начал свою «новую» жизнь. Потому что самые коварные проблемки могут появиться как раз после того, как появился «самый оптимальный» вариант интерфейса.

# **Правила дизайна сайта**

### **Техническое задание (ТЗ)**

- ❑ ознакомьтесь с техническим заданием (ТЗ). Необходимо детально его изучить, вникнуть в каждый элемент, понять в чем суть его интерактивности. Если вы в чем то сомневаетесь, то обязательно проконсультируетесь с руководителем проекта или с самим клиентом.
- ❑ Вы всегда должны знать возможности вашего верстальщика. Часто случались такие ситуации, когда дизайнер нарисовал, к примеру, видеоплеер с возможностью переключения качества видеопотока, да еще и с превью видеороликов, выстроенных строго под блоком самого плеера. Нет, реализовать конечно можно, но не в той пропорции бюджета и времени, что были озвучены изначально

https://zaurmag.ru/veb-dizajn/osnovny-e-pravila-dizajna-sajta-gotovim-dizajn-dlya-verstal-shhika.html

## План действий

- 1. Формулировка цели и описание проекта
- 2. Сбор и анализ информации о проекте
- 3. Сбор материалов, необходимых а в работе
- 4. Разработка структуры и прототипа сайта
- 5. Составление ТЗ
- 6. Создание макета
- 7. Утверждение дизайна
- 8. Сдача проекта заказчику

Формулировка цели и описание проекта

- 1. Что именно должен делать этот сайт
	- Работать на узнаваемость бренда
	- Продавать товары и услуги
	- Информировать о деятельности компании
- 2. Кем являются посетители сайта?

Опишите их портрет: возрастная и социальная группа, уровень

доходов и образования

- 3. Какие сервисы, услуги, блоки информации будут размещены
- 4. Как люди будут пользоваться сайтам

Типовое

ТЗ 1. О проекте 2. Назначение сайта 3. Материалы 4. Структура сайта 5. Прототип 6. Дизайн 7. Цветовая гамма 8. Эмоциональная составляющая 9. Графика на сайте 10. Верстка сайта 11. Ширина веб-страницы 12. Количество страниц Древовидна я Разветвленн ая

ядр

о

13. Передача

## **Маке**

**т** 1. Использовать разрешение экрана, используемое большинством пользователей – 1366 Х 768 1280 х 1024 1920 х 1080 1024 х 768 1280 х 800 1600 х 900 1440 х 900 1680 х1050

Ширина макета указывается в пикселях и должна быть с точностью до одного пикселя, т.е. круглые цифры и никаких там 899 px или 955 px. Также это касается всех блоков, которые у нас будут присутствовать в макете: левая, правая колонки, форма авторизации, различные модуля и т.д

Ширина макета основного блока (контейнера) сайта. Обычно ширину макета подстраивают под самое распространенное разрешение экрана. Дизайнер, необходимо рисовать дизайн по модульной сетке фреймворка twitter bootstrap, шириной 1170px. Когда дизайн нарисован строго по сетке это значительно упрощает верстку.

Основные инструменты Twitter Bootstrap:

**Модульная сетка шаблона** – это предустановленные значения ширины столбцов (колонок). Чтобы задать нужную ширину необходимо задать определенный класс: от .span1 до .span12. Ширина колонок может динамически меняться в зависимости от разрешения окна браузера.

**Тип макета** – фиксированный или резиновый.

**Типографика** – оформление заголовков, параграфов, списков, цитат и т.д.

**Медиа** – управление медиа-контентом. Например, картинка может динамически изменять свои размеры в зависимости от разрешения окна браузера.

**Таблицы** – различное оформление таблиц

**Формы** – оформление форм: вариации и варианты расположения.

**Навигация** – оформление вкладок, хлебных крошек, постраничной навигации, меню, панель инструментов

**Набор javaScript'ов** – создание модальных окон, подсказок (tooltip), всплывающих окон, фиксация блока при прокрутке (affix) и др.<br>https://zaurmag.ru/priyatny-e-poleznosti-dlya-sajta/frejmvork-twitter-bootstrap-chto-e-to-takoe.html</u>

Всегда придерживайтесь строго размеров блоков пиксель в пиксель. Поймите, эти несколько десятков неучтенных пикселей могут повлечь за собой в итоге серьезные последствия.

Если сайт будет фиксированным, то обязательно указываем ширину холста чуть шире ширины основного блока (контейнера) сайта и задаем фон – в качестве фона может быть изображение, или просто градиент, или однотонная заливка.

## **Сло**

**<sup>и</sup>**Все слои <sup>в</sup> макете должны быть тщательно сгруппированы <sup>и</sup> подписаны адекватными именами. Помните такое правило: **«***Если один элемент в макете имеет более двух слоев, то его обязательно следует заключить в общую группу***»**.

Должна быть некая иерархия групп слоев.

Слои никогда не должны быть склеены, лучше объединить их в группу, а там

уже верстальщик сам разберется, склеивать их или нет

Также, особое внимание уделите режиму перекрытия, чтобы не было такого, что отключаешь все слои, кроме нужного, а он изменил свой цвет – перекрасился из красного цвета в белый.

Отключенные слои лучше не оставлять и удалять при передаче макета верстальщику. В слоях не должно быть ничего лишнего, т.к. верстальщик может легко запутаться

## **Задний фон**

**сайта**

Дизайнер должен понимать, что макет сайта это не просто красивая картинка, это сложный и динамичный сайт, который может растягиваться и сжиматься как по вертикали, так и по горизонтали.

Если вы рисуете картинку на заднем фоне и располагаете ее по центру, то она ни в коем случае не должна иметь обрезанные края.

И еще, на заднем фоне всегда должен быть какой то фрагмент однородного фона, который верстальщик может пустить на повторение. Данный фрагмент может быть как однородной заливкой, так и градиентом. Края картинки должны плавно переходить на «нет». Здесь имеется ввиду

переход на какой-то однородный фон

Если в качестве заднего фона используется текстура, то обязательно сохраните один повторяющийся фрагмент для верстальщика отдельным файлом в формате jpg, png или gif

## **Текс**

**<sup>т</sup>** Веб-дизайнер при подборе шрифтов для сайта должен учитывать следующее: существуют стандартные шрифты и нестандартные шрифты. Что значит стандартные и нестандартные?

**Стандартные шрифты** — это те шрифты, которые установлены в операционной системе по умолчанию. Список стандартных шрифтов для вебдизайна можете найти в интернете – их не много. Можете их выписать и держать в качестве шпаргалки.

**Нестандартные шрифты** — это шрифты, которые не установлены в операционной системе. Обычно нестандартные шрифты подгружаются в шаблоне сайте посредством правила **font-face**. Следует иметь ввиду, что использование нескольких нестандартных шрифтов — нежелательно, т. к. нестандартные шрифты увеличивают время загрузки веб-страницы (документа). Весить они могут намного тяжелее стандартных шрифтов. Здесь еще зависит от того, какие начертания шрифтов использует дизайнер — чем больше начертаний, тем тяжелее шрифт. Желательно не использовать платные шрифты, т.к. потом возникают проблемы с их преобразованием для WEB. Для поиска шрифта вполне можно обойтись бесплатными Гугл шрифтами

Если в макете используются нестандартные шрифты, то обязательно приложите их отдельно к макету сайта, или дайте ссылку на гугл шрифты.

Размеры шрифта (кегль) обязательно указываем целыми числами, размеры типа 19,82 px и тому подобное не допустимы. Без необходимости не используйте всякие трансформации шрифтов.

Желательно не заливать цвет шрифта градиентом. Можно, но только без фанатизма. Лучше все же указать однотонным цветом.

И последнее, что касается шрифтов – никогда не **РАСТРИРУЙТЕ** текстовые блоки.

## **О цветовой гамме**

Старайтесь не пользоваться нестандартными цветовыми профилями.

### **Активные элементы**

Сайт это в первую очередь динамичный ресурс, на котором может быть анимация и будут выполняться различные действия. Например, обязательно следует указывать цвета ссылкам, как активных, так и при наведении (даже желательно нарисовать руку). То же касается любых других активных элементов (кнопки, поля форм, модальные окна и др.). Это все предусматривает дизайнер в своем макете. Поймите, верстальщик не должен об этом думать.

#### **Резюмируем все выше сказанное**

- ❑ Тщательно изучите тех. задание;
- ❑ Ширина основного контейнера сайта минимум 1000 px. Не важно сайт резиновый или фиксированный. Сегодня большую популярность получила модульная сетка Twitter Bootstrap — 1170px, используйте ее в своем дизайне;
- ❑ Фиксированному сайту не забываем указать задний фон;
- ❑ Все слои в макете должны быть сгруппированы;
- Не ленитесь отрисовывать каждый элемент, будь то форма авторизации или форма поиска;
- ❑ Желательно использовать только стандартные шрифты. Нестандартные в умеренных масштабах;
- ❑ Качественно пройдитесь по макету и доработайте все недостающие элементы. Если это сделает верстальщик, то скорее всего сломает весь макет;
- ❑ Дизайнер должен тщательно организовать свою работу, не забывая о том, что после него будут работать другие люди;
- ❑ Подготовить макет для сдачи верстальщику сохранить макет в формате PSD и скриншот в формате JPEG. Также, следует нарисовать иконку сайта favicon и watermark для фото;
- ❑ Не отключать и не удалять направляющие, т.к. с ними будет работать еще верстальщик;
- ❑ Все блоки на сайте должны быть выравнены строго по пикселям, т.е. полпикселя недопустимо;
- ❑ Чем качественнее нарисован макет, тем качественнее он будет сверстан верстальщиком;
- ❑ Помните, что на ряду с красотой макет должен быть легким, т.е. сверстанный сайт должен быстро загружаться